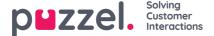

# Adherence reports

Adherence report displays the Adherence Statistics for each Campaign/Team/Agent.

There are four Adherence reports available as a standard in Puzzel WFM:

- Adherence Report : Comprehensive adherence report
- · Adherence Activity report: Report of various activities performed by an agent and its duration
- · Adherence Time report : Report on Agent adherence to shift time
- · Adherence lateness report : Report on agent lateness to the shift

## **Adherence Report**

To create Adherence report,

1. Go to Reporting -> Adherence -> Adherence Report

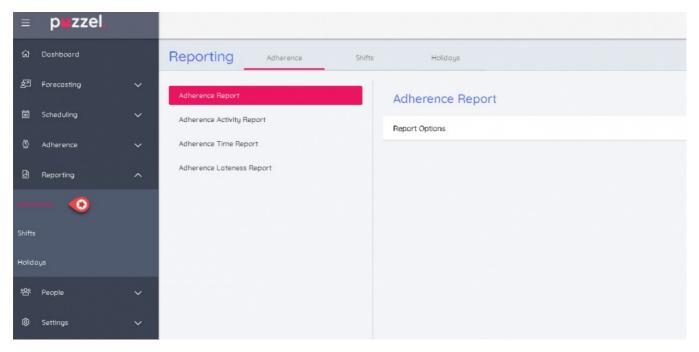

2. Click on Report Options to view the fields you can generate the report on. Selec**ONE** of the three options available, namely, Campaign, Team, or Agent. Select the start and end time and click on Run Report. In the example shown in the picture below, adherence report will be generated for all agents in team Universal for the requested time duration.

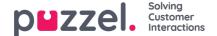

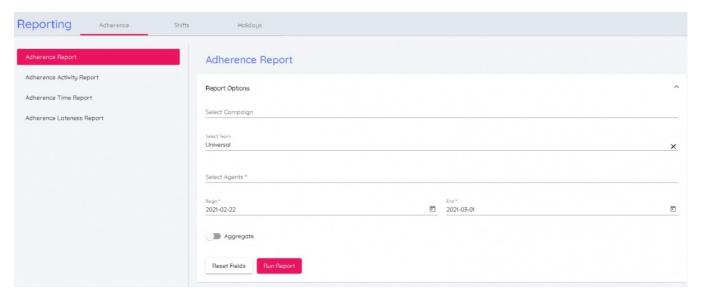

3. You will see the adherence report generated as shown in the picture below.

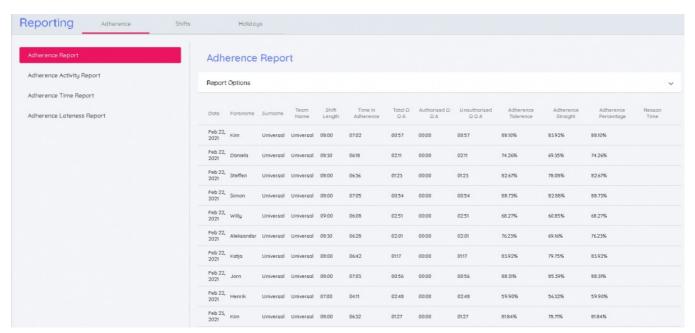

If you wish to have an aggregated report for each agent over a certain period of time, toggle the **Aggregate** option in the Adherence Report options screen[step 2] before clicking on Run Report. The report looks as seen in the image below.

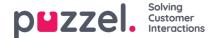

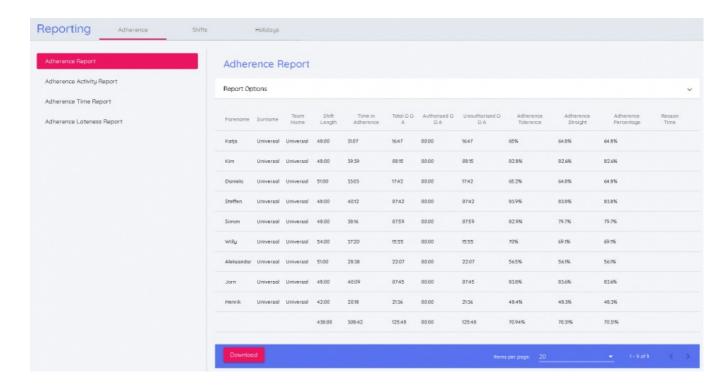

### **Understanding of Adherence report**

Some of the key parameters other than the most common ones like Date, Forename, Surname, Team and shift length are as described in the table below.

| Report Column           | Description                                                                                                    |
|-------------------------|----------------------------------------------------------------------------------------------------|
| Time In Adherence       | The total amount of time the agent spent adhering to their schedule                                               |
| Total OOA               | The total mount of time the agent did not adhere to their schedule                                                |
| Authorized OOA          | Total waiver time authorized for an agent to be away from the assigned schedule                                   |
| Unauthorized OOA        | Total unauthorized time spent by an agent away from the assigned schedule                                         |
| Adherence<br>Tolerance  | The % of time the agent spent adhering to their schedule including any allowed tolerances                         |
| Adherence Straight      | The % of time the agent spent adhering to their schedule without any tolerance or authorised time                 |
| Adherence<br>Percentage | The % of time the agent spent adhering to their schedule including any allowed tolerances and authorised OOA time |

#### **Adherence Activity Report**

This report gives you a summary of various activities performed by an agent/Team/Campaign over a certain period of time. If you toggle the Aggregate option in the report option window, you will be able to see all activities for an agent and the total time spent in performing them over a time period.

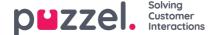

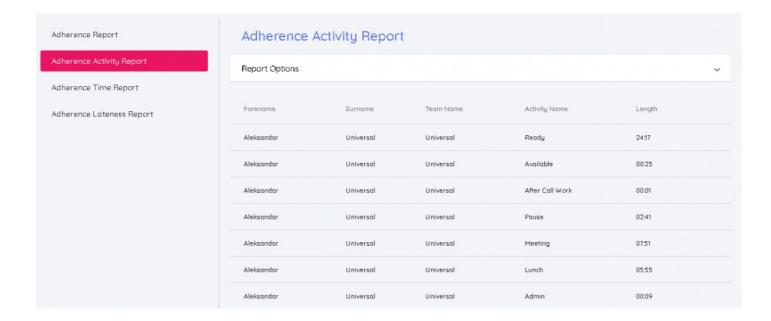

#### **Adherence Time Report**

This is a summary report of agent adherence to the assigned schedule. It gives an indication of Shift start time, total scheduled time, the time agent logged in, total time in and out of adherence, adherence percentage and missing time[time agent was scheduled for vs time logged in by the agent].

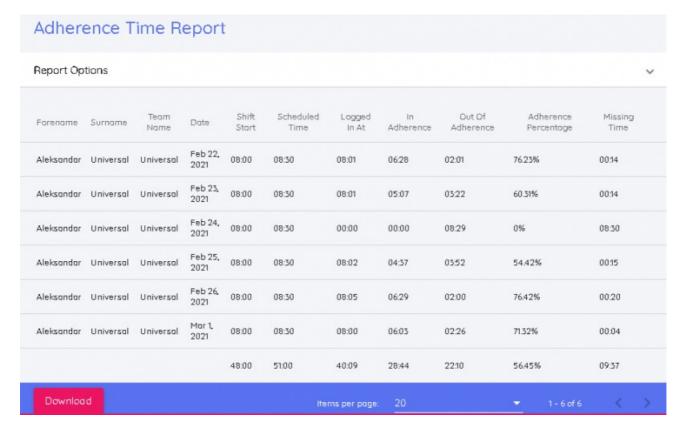

#### Adherence Lateness Report

This is a summary report of agent lateness with respect to compliance with the assigned schedule. The last column shows the amount of time the agent was late to the shift within a certain period of time.

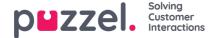

#### Adherence Lateness Report Report Options Forename Surname Team Name Date Shift Start Logged In At Lateness 00:01 Aleksandar Universal Universal Feb 22, 2021 08:00 08:01 Aleksandar Universal Universal Feb 23, 2021 08:00 08:01 00:01 00:02 Aleksandar Universal Feb 25, 2021 08:00 08:02 Universal Aleksandar Universal Universal Feb 26, 2021 08:00 08:05 00:05 32:00 32:09 00:09